Mario Fischer

(c)<br>(

**48**

 $\frac{1}{0}$ <br> $\frac{1}{0}$ 

 $\frac{1}{1}$ <br>O

 $\overline{O}$ 

 $\overline{O}$ 

# KI-NDERLEICHT? DIESE KI-TOOLS UND TIPPS BOOSTEN IHRE EFFIZIENZ

 $\overline{1}$ 

 $\overline{O}$ 

 $\overline{1}$ 

 $\overline{\text{O}}$ 

 $\overline{\mathbf{1}}$ 

 $\bar{\delta}$ 

 $\overline{O}$ 

 $\frac{1}{0}$ 

 $\begin{array}{c} 1 \\ 0 \\ 1 \end{array}$ 

 $\overline{O}$ 

In den sozialen Medien sind die Streams voll vom Thema KI. "Die 400 besten Tools", "30 Möglichkeiten für X", "75 Hinweise für Y". Allein in TikTok bekommt man den Eindruck, es gibt nur noch KI-Experten, die den ganzen Tag sammeln und Listen zusammenstellen. Selbst Hinweise auf Toolsammlungen, die über 3.000 KI-Tools enthalten, poppen immer wieder hoch. Angeblich alle getestet und geprüft.

Die neuen Möglichkeiten (er-)schaffen eine Faszination, die selbst in der modernen Welt so noch nicht da gewesen ist. Plötzlich lassen sich lästige Aufgaben via Prompt an eine KI übertragen oder dem "mir fällt nix ein" durch automatisch generierte Listen, To-dos oder Gliederungen auf die Sprünge helfen. Auch wenn wir noch ein wenig weg sind von einer unkontrollierten und beobachteten Automation von Aufgaben, lässt sich mit den aktuell verfügbaren Tools schon eine Menge anfangen, viel Zeit sparen und/ oder in der gleichen Zeit bessere Ergebnisse erzielen.

Wir haben für diese Ausgabe einige der vielversprechenden KI-Werkzeuge herausgesucht, geben Ihnen einen kleinen Überblick an die Hand und wollen Sie ermutigen, das eine oder andere auszuprobieren, um zu sehen, ob es für Ihre speziellen Belange hilfreich sein kann. Selbstverständlich muss so eine Auflistung immer lückenhaft, unvollständig, unvollendet und ebenso subjektiv sein. Aber deswegen nicht weniger nützlich.

Illu: Sylverarts / gettyimages.de

# **ChatGPT: Prompt Engineering**

Wer ChatGPT das erste Mal ausprobiert, ist wahrscheinlich fasziniert von den Möglichkeiten und den oft stimmig wirkenden Antworten und dem Antwortumfang. Erst später bekommt man ein Gefühl dafür, wie man dem Tool noch mehr, noch tiefer gehende und noch spezifischere Ergebnisse entlockt. "Prompt Engineering" nennt man dies und es verbirgt sich nichts anderes dahinter, als möglichst ausgefuchste Abfragen zu erstellen. In den USA sollen den besten Prompt Engineers dem Vernehmen nach hohe sechsstellige Jahresgehälter offeriert worden sein. Ob dies so stimmt, sei dahingestellt – trotzdem zeigt dieses Beispiel, wie wichtig die richtigen Prompts sind. Sie entscheiden darüber, ob man ein Ergebnis bekommt, das möglichst nahe an dem ist, was man braucht.

Wir haben einige Prompts für Sie zusammengetragen, die Sie für sich modifizieren und ausprobieren können. Wichtiger ist aber, dass erkennbar wird, wie Prompts formuliert werden können und was dabei möglich ist. Apropos möglich – Prompt Engineering lässt sich nicht nur bei ChatGPT einsetzen, sondern prinzipiell bei jedem KI-basierten Tool, das per Texteingabe angesteuert wird.

# **Tipp 1: Nutze das Tool, um Prompts von ihm selbst generieren zu lassen**

Prompt: Du bist eine KI, deren Zweck es ist, SEOs zu helfen. Erstelle für dich selbst eine Liste der drei besten Prompt-Aufforderungen. Diese Eingabeaufforderungen sollten sich auf das Finden neuer Keywords beziehen.

Antwort von ChatGPT (mit Internetzugang, siehe S. 51)

Als Künstliche Intelligenz, die auf der GPT-Architektur von OpenAI basiert und speziell für das Texten und Programmieren auf Kommando entwickelt wurde, freue ich mich, Ihnen einige Eingabeaufforderungen zu geben, die sich auf das Finden neuer Keywords beziehen. Hier sind meine Top 3 Vorschläge:

- 1. *"Generiere eine Liste von Long-Tail-Keywords für das Thema 'Nachhaltige Mode'."* - Diese Eingabeaufforderung würde mich dazu anweisen, spezifische, weniger wettbewerbsfähige Keywords zu generieren, die sich auf nachhaltige Mode beziehen.
- 2. *"Analysiere die Top-Suchanfragen rund um das Thema 'Hausrenovierung' und identifiziere mögliche neue Keywords."* - Mit dieser Anforderung würde ich Online-Suchanfragen analysieren, um neue, relevante Keywords im Zusammenhang mit Hausrenovierungen zu identifizieren.
- 3. *"Vergleiche die Keyword-Trends in der 'Gesundheits- und Wellness'-Branche in den letzten sechs Monaten und finde potenzielle aufstrebende Keywords."* - Diese Aufforderung würde mich dazu veranlassen, Keyword-Trends zu analysieren und auf dieser Grundlage mögliche neue Keywords zu identifzieren.

Hinweis: Manchmal "wehren" sich KI-Tools, bestimmte Antworten zu geben, weil die Entwickler gewisse Sperren eingebaut haben. "Erstelle mir eine wissenschaftliche Masterarbeit zum Thema XY mit Angabe aller Quellen" bringt schlicht das Ergebnis, dass es unethisch sei, sich von einer KI solche Texte erstellen zu lassen. Solche Sperren kann man (bisher) meist umgehen, indem man in den Prompt hineinschreibt, die KI solle sich in eine andere Person hineinversetzen, und fragt, was diese Person tun oder raten würde. Ein Nebeneffekt ist, dass diese Art von Fragen/Antworten meist deutlich variieren von einfachen Anfragen.

## INFO

KI-Tools können schnell Begeisterung auslösen. Schnell ein paar Fragen oder Daten eintippen und schon entstehen wie durch Zauberhand Antworten direkt auf dem Bildschirm! Bei aller Euphorie sollte man bei der Nutzung solcher Tools daran denken, dass die Entwickler nicht selten offen oder auch verdeckt die Nutzereingaben aufzeichnen, auswerten und teilweise wieder als Trainingsdaten verwenden. Samsung wurde bereits Opfer dieser Praxis, weil die Entwickler dort wohl internen Programmiercode zum Testen verpromptet hatten und Teile davon an anderen Stellen anderen Nutzern als mögliche Antworten präsentiert wurden. Auch Apple hat seinen Mitarbeitern mittlerweile untersagt, Interna in KI-Systeme einzugeben. Achten Sie also akribisch auf den entsprechenden Datenschutz gemäß Ihren eigenen Anforderungen und Vorgaben.

Fügt man zum Beispiel "Erkläre im Stil eines Arztes" oder "Beschreibe so, dass es auch ein 12-Jähriger verstehen kann" an das Ende einer Anfrage, bekommt man völlig andere Texte als ohne.

Weitere Prompt-Beispiele zum Ausprobieren:

- » "Für eine Bewerbung bei Google für die Position des Deutschland-Chefs. Generiere mir eine Liste von Fragen, die mir gestellt werden könnten? Zu jeder dieser Fragen gib eine passende Antwort."
- » "Versetze dich in einen Servicemitarbeiter, der von einem Kunden eine Beschwerdemail wegen einer um 5 Tage verspäteten Lieferung erhält. Verfasse einen freundlichen Mailtext für eine Entschuldigung mit etwa 5 Sätzen und biete einen Gutschein mit 10 % Rabatt als Entschuldigung an. Frage den Kunden am Ende, ob ihn das versöhnt."
- » "Analysiere den persönlichen Schreibstil anhand des folgenden Textes: [hier zum Beispiel eigenes Textmuster verwenden] und verfasse einen Text mit 500 Wörtern genau in diesem Stil zum Thema Suchwortvolumen."
- » Verketten von Anfragen, zum Beispiel:
	- Erzeuge mir eine Gliederung für einen Artikel zum Thema künstliche Intelligenz (Antwort vom Bot)
	- Jetzt schreibe mir für Gliederungspunkt 3 noch 5 Unterpunkte (Antwort vom Bot)
	- Gib mir die drei wichtigsten Keywords für SEO von dieser Gliederung (Antwort vom Bot)
	- Welches dieser Keywords ist wahrscheinlich am einfachsten für ein gutes Ranking? (Antwort vom Bot) • …
- » Welche Fehler sind in dem am Ende folgenden Code enthalten? Gibt mir Verbesserungsmöglichkeiten, um diese Fehler zu beheben [Code].
- » Erzeuge mir eine Excel-Tabelle zur Sammlung von Keywords und wichtigen Metriken dazu.
- » Untersuche die URL *https://www. websiteboosting.com* und bewerte sie so, wie es ein Quality Rater von Google tun würde. Welche Hinweise würde er mir geben?

# **AIPRM – ChatGPT-Prompt-Sammlungen**

Das Browser-Plug-in AIPRM (*www. aiprm.com*) für ChatGPT organisiert komplexere Prompts und bringt gleich einen Satz nützlicher Prompts mit. Das erleichtert den Einstieg in das Prompt Engineering deutlich (Abb. 1).

# **ChatGPT-Plug-in für Chrome**

ChatGPT ist bekanntlich in der Bing-Websuche verfügbar und wurde so auch einer breiten Masse bekannt und für diese nutzbar. Mittlerweile hat auch Google mit Bard einen eigenen Chatbot vorgestellt und ohne Warteliste für jedermann zur Verfügung gestellt. Für jedermann? Nein, Europa und Deutschland bleiben zunächst außen vor. Weder die Gründe noch ein Zeitpunkt für den hiesigen Raum wurden bisher genannt.

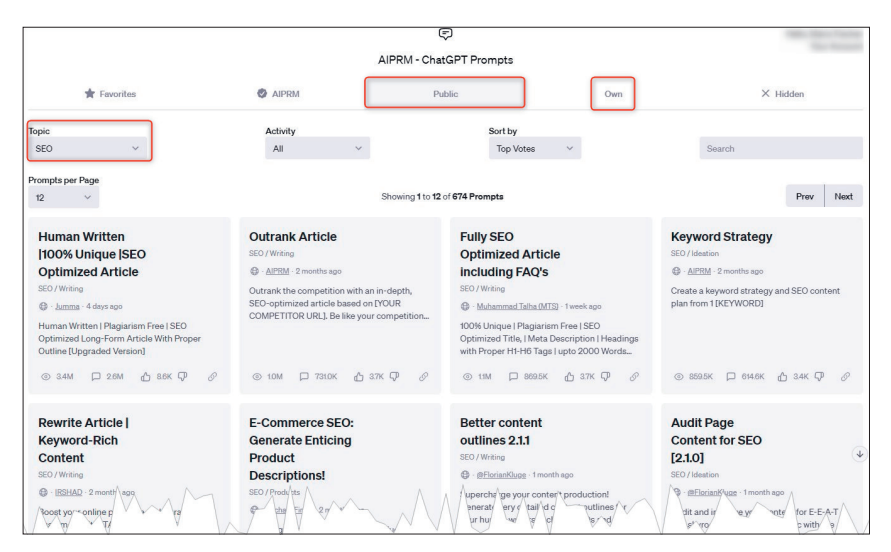

Abb. 1: Mit der Erweiterung "AIPRM" lassen sich eigene Prompts verwalten, sortieren und auf die einer wachsenden Community zurückgreifen.

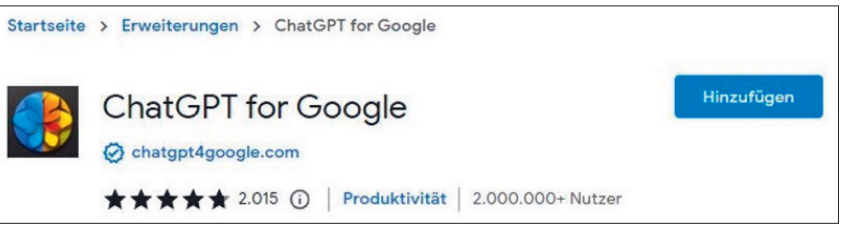

Abb. 2: Über den Chrome Store kostenlos ladbar: ChatGPT für die Google-Suche

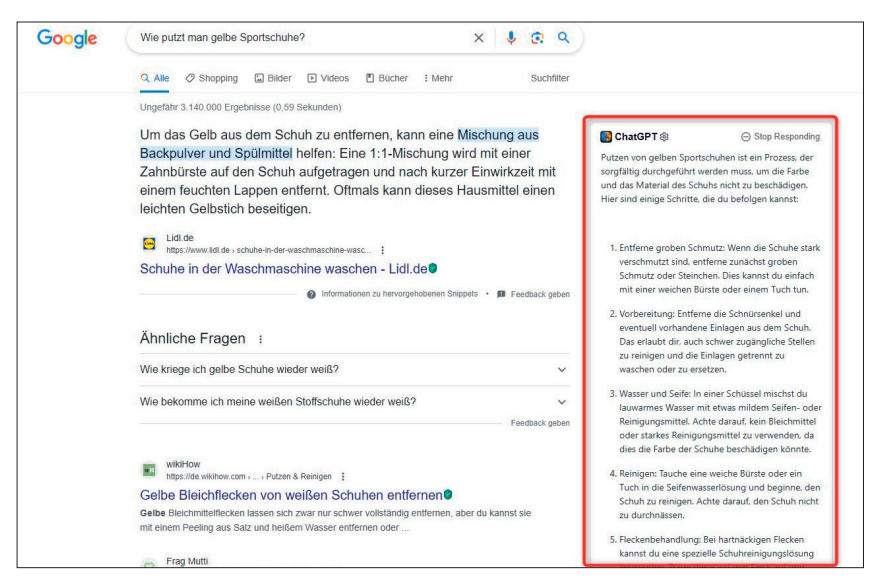

Abb. 3: ChatGPT direkt in der Google-Suche nutzen

Wer einen Chatbot direkt in der Google-Suche nutzen möchte, muss dennoch nicht darauf verzichten.

Mit dem Plug-in "ChatGPT for Google" (ladbar unter einfach.st/chatgptgoogle) lässt sich die Funktionalität des bekannten Chatbots direkt in die Suchergebnisseite von Google integrieren. Nach Ausführen einer Suche klickt man dazu rechts auf das Symbol des Chatbots und er übernimmt die Suchanfrage aus dem Suchschlitz und rattert seine Antwort in eine Textbox, wie Abbildung 3 zeigt. Während Google die Frage "Wie putzt man gelbe Sportschuhe?" missversteht und Webseiten zeigt, die beschreiben, wie man gelbe Flecken von weißen Schuhen entfernt, erklärt ChatGPT zumindest im gewohnt allgemeinen Stil, wie man Schuhe putzt. So

# WebChatGPT: ChatGPT mit Internetzugang

webchatgpt.app

★★★★ ★ 478 1 Produktivität | 1.000.000+ Nutzer

Abb. 4: Ebenfalls über den Chrome-Store erhältlich: ChatGPT den Zugriff auf das Web erlauben

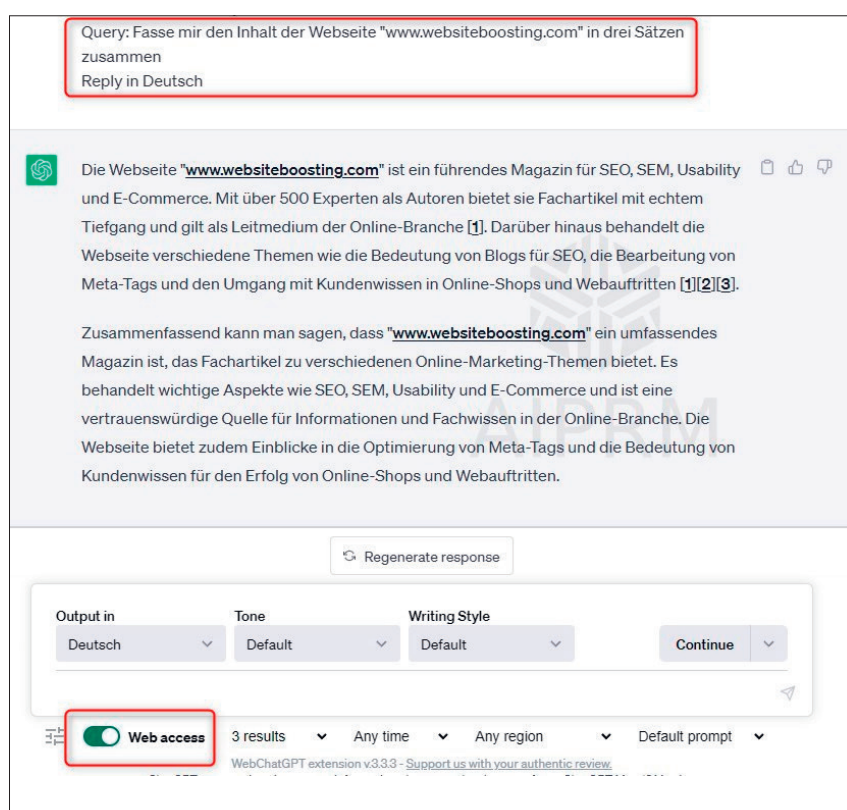

Abb. 5: Per Browser-Plug-in kann ChatGPT auch online gehen und Quellen nennen.

richtig hilfreich sind hier beide nicht. Dennoch lohnt sich die Integration, denn bei Bedarf lässt sich so per Mausklick eine (weitere oder ausführliche) Erklärung anzustoßen. Gerade beim Recherchieren kann das durchaus nützlich sein.

Tipp: Nutzen Sie die Einstellmöglichkeiten, die hinter dem Zahnradsymbol rechts neben dem Schriftzug "ChatGPT" aufrufbar sind. Dort lässt sich die Sprache einstellen und auch das "Theme", das mit hellem oder dunklem (energiesparenden) Hintergrund verfügbar ist. Über "Trigger Mode" lässt sich festlegen, ob ChatGPT bei jeder Suchanfrage auftaucht, nur wenn die Suchanfrage ein Fragezeichen am Ende enthält oder mit manuellem Klick. Bedenken Sie, dass bei "always" jede Suchanfrage automatisch an Open.ai

übermittelt wird. Auch bei der Möglichkeit ganz unten, als AI-Provider direkt OpenAI mit dem eigenen Account auszuwählen, sollte man Vorsicht walten lassen. Hier muss man den persönlichen API-Key an die Browser-Erweiterung übergeben. Diese könnte theoretisch dort natürlich auch missbraucht werden.

#### **ChatGPT mit Internetzugang**

Häufig hört man als Nachteil von ChatGPT, dass das Tool nur auf Daten aus dem letzten Jahr zugreifen kann und aktuelle Informationen fehlen würden. Diesen Nachteil kann man mit einem Plug-in zumindest teilweise umgehen. Das Browser-Plug-in "ChatGPT mit Internetzugang" fügt einen Schiebeschalter direkt unter der Prompt-Zeile ein. Aktiviert man diesen, kann der Bot

auch Daten live aus dem Web holen. So werden Abfragen zum Beispiel über die Angabe von konkreten URLs möglich, wie Abbildung 5 beispielhaft zeigt. Die benutzten Quellen werden weiter oben im Chatergebnis angegeben und sind in der Abbildung aus Platzgründen nicht sichtbar.

Das Plug-in ist kostenlos im Chrome-Webstore installierbar unter *einfach.st/chatgptinternet.*

# **ChatGPT-Plug-in-Welle**

Demnächst erscheinen offenbar zahlreiche Plug-ins für ChatGPT, die das Tool dem Vernehmen nach dramatisch in einzelnen Funktionalitäten erweitern werden. Alle, die bei OpenAI.com einen Plus-Account haben, können sich unter

*openai.com/waitlist/plugins* in eine Warteliste eintragen. Softwareentwickler bekommen sofort Zugang.

#### **Rankinghilfe mit SEO.ai**

Aus Dänemark kommt das SEO-Tool SEO.ai. Hier hat sich nach eigenen Angaben ein Team aus "SEO-Veteranen" und Investoren zusammengefunden, um die Arbeit rund um die Suchmaschinenoptimierung mit KI zu unterstützen. Die Maschine soll bei der Keywordanalyse helfen, in-dem vor allem semantisch relevante Keywords angezeigt werden, die in den Content eingeflochten werden sollten. Unterstützt wird man weiterhin bei der Mitbewerberanalyse. Deren Linkprofile, der Optimierungsgrad der Websites und deren Content-Marketing-Strategien sollen Aufschluss geben, wo man sich selbst einordnen kann. Bei Schreiben von Content wird man letztendlich durch KI-erzeugte Texte unterstützt.

Etwas versteckt unter seo.ai/detector finden Sie auch eine tooleigene Möglichkeit zu prüfen, mit welcher Wahrscheinlichkeit ein Text von einer KI oder einem Menschen verfasst wurde. Ein kurzer Test der Fähigkeiten des Tools brachte allerdings schnell

Ernüchterung. Ein von ChatGPT 3.5 verfasster Text, wie man einen Gartenschirm aufstellt, der eins zu eins in den Detector kopiert wurde, zeigte nur 1 % Wahrscheinlichkeit für die Textgenerierung mit ChatGPT. "Human-made", also vom Menschen geschrieben, weist das Tool aus. Wer sich auf die Fahnen schreibt, KI professionell in einem Tool einzusetzen und sich solche Fehler erlaubt bzw. diese nicht bei eigenen Tests bemerkt, wirft kein gutes Licht auf das eigene Angebot. Da weder erkennbar ist, in welchen Sprachen das SEO-Tool vernünftig arbeitet, noch wirklich transparent ist, wie sich das Angebot von den bisherigen Tools abhebt, haben wir von einem weitergehenden Test Abstand genommen. Der Eindruck, dass hier "normale" Funktionen wie sematische WDF-IDF Analysen oder die Beurteilung von Backlinks unter dem Hypemantel "KI" angeboten werden, ist zumindest nicht ganz von der Hand zu weisen. Während viele andere Tool das kostenlose Testen ohne Fußangeln anbieten, arbeitet SEO. ai mit einem automatischen Übergang in ein Bezahlmodell. Das Anlegen eines Testaccounts verlangt also das Hinterlegen von Kreditkartendaten. Zudem ist uns aufgestoßen, dass man gezwungen wird, der Zusendung von Werbemails zuzustimmen (Abbildung 6).

Bereits in vergangenen Ausgaben erwähnte bzw. besprochene KIgestützte SEO-Tools sind zum Beispiel *Jasper.ai* oder *frase.io*. Beide zählen zu den bekanntesten und derzeit wohl beliebtesten Tools in dieser Kategorie. Ihre Stärke liegt vor allem darin, beim Recherchieren und bei der Erstellung von Content zu unterstützen.

#### **Brainsound mit Brain.fm**

Wer gerne fokussierter arbeiten möchte, dem verspricht brain.fm Abhilfe. Das Tool spielt Hintergrundmusik, die mittels KI erzeugt bzw. gemischt wird. Angeblich reichen fünf I agree to the general terms and conditions of SEO.ai and o receive information about the product Klicke dieses Kästchen an, wenn du fortfahren möchtest. **Create account** 

Abb. 6: SEO.ai verlangt eine Unternehmens-Mailadresse und erzwingt die Zustimmung für Marketingmaßnahmen zum Anlegen eines Testaccounts

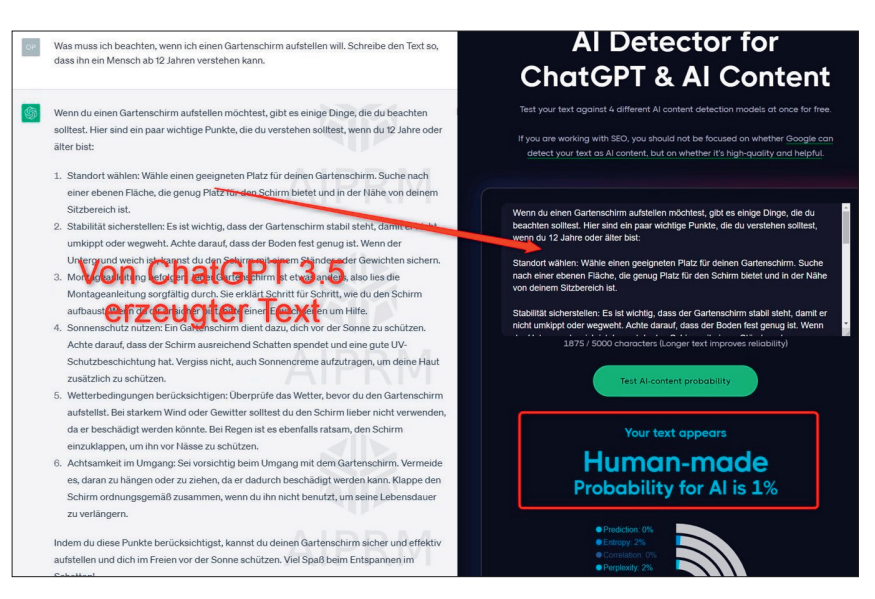

Abb.7: Mehr #Fail geht nicht. Ein von ChatGPT erzeugter Text wird mit 99%iger Wahrscheinlichkeit als vom Menschen geschrieben bewertet

| <b>ACTIVITY</b>                                                                                              | <b>GENRE</b> |           | NEURAL EFFECT<br>O READ ABOUT OUR SCIENCE |           |                                                                                                    |
|----------------------------------------------------------------------------------------------------|--------------|-----------|-------------------------------------------|-----------|----------------------------------------------------------------------------------------------------|
| deep work                                                                                                    | MUSIC        |           | NATURE                                    |           |                                                                                                    |
| Music designed to facilitate cognitively demanding<br>tasks that require sustained periods of intense focus. | acoustic     | ۰         | beach                                     | ۰         | $\equiv$ low effect<br>Use this effect level if you are generally sensitive to<br>sounds, or if the higher effect levels feel too intense.           |
| learning                                                                                                    | atmospheric  | $\bullet$ | chimes & bowls                            |           |                                                                                                    |
| Use this music to help with knowledge retention or                                                           |              |           |                                           |           | $\equiv$ medium effect                                                                                                    |
| long periods of reading.                                                                                     | cinematic    | $\bullet$ | forest                                    | ۰         | Our standard level of neural phase locking is a great<br>place to start. Be sure to try the other levels to find<br>what works best for you!         |
| creativity                                                                                                   | classical    | ٠         | nightsounds                               | $\bullet$ |                                                                                                    |
| Music designed to engage and inspire. Use it to help<br>with creative design, ideation, or expression,       |              |           |                                           |           | $\Xi$ high effect                                                                                                    |
|                                                                                                    | drone        | ø.        | rain                                      | ۰         | Try the strongest level of our neural phase locking<br>technology if you need extra stimulation, or have<br>attentional challenges (ADHD or similar) |
|                                                                                                    | electronic   | ۰         | rainforest                                | ۰         |                                                                                                    |
|                                                                                                    | grooves      |           | river                                     | o         |                                                                                                    |
|                                                                                                    | lofi         | ó         | thunder                                   | ó         |                                                                                                    |
|                                                                                                    | piano        | ٠         | underwater                                | ٠         |                                                                                                    |
|                                                                                                    | post rock    | ۰         | wind                                      | ۰         |                                                                                                    |

Abb.8: Hintergrundmusik per KI zusammenklicken bei brain.fm

Minuten aus, das Gehirn via Musik derart zu stimulieren, dass man ab dann messbar konzentrierter arbeitet. Ebenso gibt es einen "Lern-" und "Kreativitätsmodus". Das Tool erlaubt es zudem, verschiedene Elemente wie Piano, Wind oder Wassergeräusche dazuzumischen. Zum Testen hat man drei Tage Zeit, danach werden monatlich knapp sieben US-Dollar fällig. Die Benutzerführung scheint allerdings

noch nicht ganz ausgereift. Gut zu wissen: Wer erst testet, bekommt automatisch einen 40-Prozent-Coupon für eine Jahreszahlung, die dann bei knapp 30 US-Dollar liegt. Der Unterschied zwischen Entspannungs- und Fokussierungsmusik diverser Streamingportale mag sich beim Hören der Hintergrundmusik nicht ganz erschließen. Nach eigenen Angaben hält brain.fm einige eigene Patente und in einem White-

| Choose from 120+ voices in 20+ Languages                                                                                                    |                                            |                                       | Q Search by voice name                       |                                              |
|----------------------------------------------------------------------------------------------------|--------------------------------------------|---------------------------------------|----------------------------------------------|----------------------------------------------|
| German<br>Male<br>Female<br>All age groups<br>۰<br><b>Hide Pro Voices</b><br>ി                                                                                                    | $\circ$<br>Max (M)<br>Young Adult          | $\circ$<br>Adele (F)<br>Young Adult   | $\circ$<br>Lena (F)<br>Young Adult<br>PRO    | $\circ$<br>Claudia (F)<br>Middle-Aged<br>PRO |
| <b>Reset Filters</b><br><b>Usecase</b><br>Advertisements                                                                                                    | Try these alternate suggestions<br>Italian |                                       |                                              |                                              |
| Audiobooks<br>Documentary<br>E-Learning & Presentations<br><b>Explainer Videos</b><br>Games<br>L&D<br>Meditation<br><b>IVR</b><br>Podcasts/ Audio Blogs<br>Product Demos<br>Youtube | $\circ$<br>Giovanni (M)<br>Young Adult     | $\circ$<br>Adriana (F)<br>Young Adult | $\heartsuit$<br>Francesco (M)<br>Middle-Aged | $\circ$<br>Nicola (F)<br>Middle-Aged<br>PRO  |
| all (1955)                                                                                                    | Arabic                                     |                                       |                                              |                                              |
|                                                                                                    | $\circ$                                    | $\circ$                               | $\circ$                                      |                                              |

Abb.9: Murf.ai erlaubt mittels KI kostengünstig reale Stimmen zu produzieren

paper wird der positive Effekt auf das Gehirn beschrieben. Inwiefern man tatsächlich eine bzw. diese KI braucht, um derartige Effekte zu erzeugen, bleibt eher im Dunkeln. Aber durch den freien Testzugang, zu dem keine Bezahldaten hinterlegt werden müssen, die ohne Kündigung automatisch in ein kostenpflichtiges Abo überführt werden, kann und sollte sich jeder selbst einen Eindruck über die Wirkung auf die eigene Arbeit machen.

#### **Künstliche Stimmen mit Murf.ai**

Wer mit Stimme(n) arbeitet, sollte sich murf.ai in jedem Fall einmal näher ansehen. Soll es ein Voice-over für einen Online-Marketing-Werbespot sein, ein einleitendes Textjingle für den Podcast oder auch der Transfer in andere Sprachen, die Tonalität und Stimmung bei der Stimmerzeugung ist mit integriert. Ein neugierig gesprochener deutscher Satz klingt dann in Englisch, Französisch, Spanisch, Türkisch oder 20 anderen Sprachen eben auch neugierig. Diesen emotionalen Anteil in Sprache bzw. deren Wirkung beim Zuhörer sollte man nicht unterschätzen. Mittlerweile kann niemand mehr die schnarrenden, computergenerierten Stimmen ertragen, die seelenlos einen

Satz nach dem anderen herunterleiern. Hier kann KI wirklich helfen, mehr Emotionen zu erzeugen. Wer verkauft, weiß, wie wichtig diese sind.

*Murf.ai* bietet mehrere Möglichkeiten an, menschlich klingende Stimmen zu erzeugen. Am einfachsten geht es, über einen eingegebenen Text und nach Auswahl einer Stimme (Abbildung 9) gesprochene Worte in unterschiedlichen Sprachen produzieren zu lassen. Wer schon einmal professionell Stimmaufzeichnungen produziert hat, weiß, welche enormen Kosten hier auf einen zukommen. Mittels Murf.ai und einer gewissen Einarbeitungszeit in das Tool erzeugt man zum Beispiel Voiceovers innerhalb von wenigen Minuten. Ausprobieren und Finetuning mit eingerechnet, vergehen allenfalls wenige Stunden.

Zusätzlich wird Voice Cloning angeboten oder "Voice over Video", mit dem man mittels mehr als 120 verschiedenen Stimmen in über 20 Sprachen erklärende Texte zum Beispiel über Produktvideos legen kann. Über ein Plug-in geht dies mittlerweile auch direkt in Google Slides. Aber auch Tonveredelung ist möglich, indem man zu Hause oder im Büro aufgenommene Stimmen per KI einen professionellen

Klang und Touch verleihen kann. Hintergrundgeräusche werden dabei einfach herausgefiltert. Wer diese Dienste in eigene Software integrieren möchte, kann die angebotene API (Datenschnittstelle) nutzen.

Die Free-Version erlaubt die Nutzung aller 120 Stimmen, ermöglicht aber keine Downloads. Weiterhin ist die Nutzung auf zehn Minuten Stimmerzeugung beschränkt. Das genügt aber, um sich einen Eindruck zu verschaffen. Die monatlichen Preise liegen bei Basic (60 Stimmen, 10 Sprachen, 24 Std. Stimmgenerierung/Jahr) bei 19 US-Dollar/Monat und gehen bis hin zu "Enterprise" für 59 US-Dollar/Monat). Wer weiß, was Soundproduktion sonst kostet und wie zeitlich aufwendig sie ist, wird solche Preise wahrscheinlich als sehr günstig empfinden.

 Auch Descript Overdub (*www. descript.com*) bietet das erschreckend realistische Klonen von Stimmen und/ oder deren weitere Synthetisierung und Optimierung an. Der entsprechende Editor kann kostenlos von der Website geladen werden. Zum Testen steht eine Stunde Aufnahmezeit pro Monat zur Verfügung. Für zehn bzw. 30 Stunden bezahlt man zwölf bzw. 24 US-Dollar pro Monat.

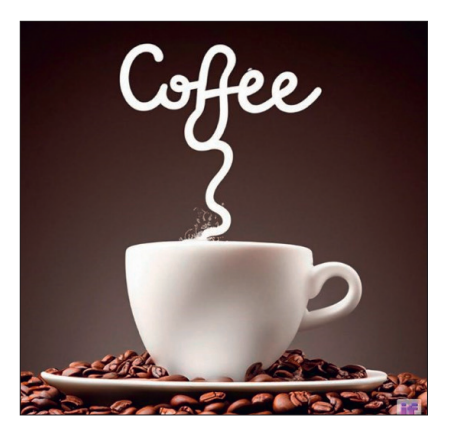

Abb. 10: Prompt: >A cup of steaming coffee with steam forming the word "coffee"<. (Quelle: Deepflyoid.ai)

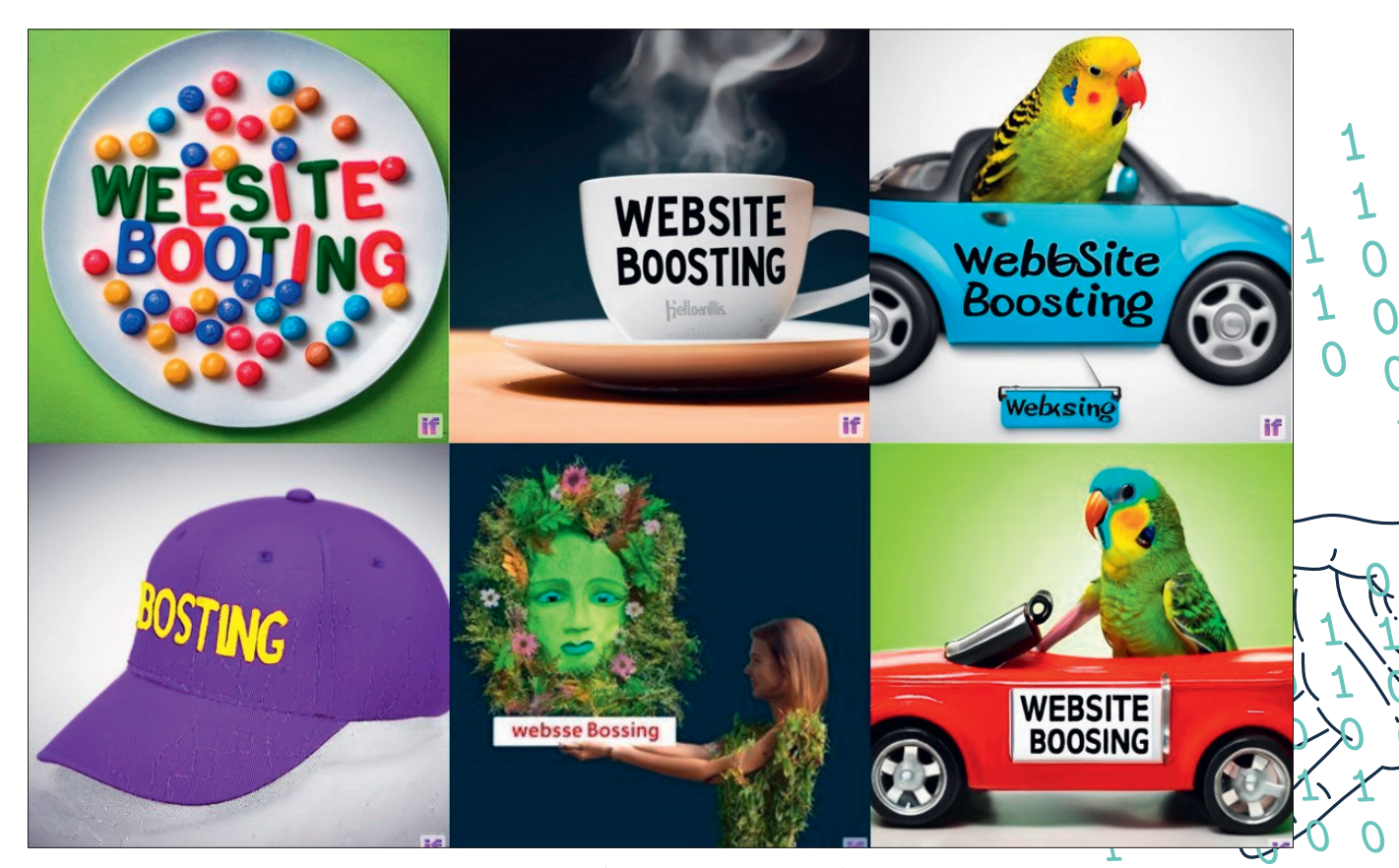

Abb. 11: Nicht immer werden Textanweisungen korrekt interpretiert *(Deepfloyd via huggingface.co).*

#### **DeepFloyd IF**

DeepFloyd gehört zu Stablity AI und nutzt mit IF einen neuen multimodalen Ansatz, aus Text am Ende kaskadenartig hochauflösende Bilder zu generieren. Als besondere Fähigkeit geben die Entwickler an, Text in Bilder verbauen zu können. Hier haben die meisten Bild-AI-Tools Probleme. Auf der Website kann man die Möglichkeiten dieses neuen Ansatzes zu testen. Nach Eingabe einer Bildbeschreibung mittels eines Prompts werden zunächst vier unterschiedliche Bilder generiert, aus denen man sich eines für das Upscaling auswählt. Dieses wird dann in hoher Auflösung produziert. Meist benötigt man mehrere Anläufe und nicht immer werden eingegebene Buchstaben am Ende auch korrekt wiedergegeben. Allerdings gelingt auch komplexes Integrieren von Text deutlich "kreativer" als bisher.

Auf Github kann man sich als Entwickler die entsprechenden Ressourcen laden (*github.com/deep-floyd*).

#### **Neu bei Midjourney**

Das bereits recht bekannte KI-Bilderzeugungstool "Midiourney" (von dort stammt das Bild vom Pabst in dem weißen Anorak) erhält ein neues, sehr interessantes Feature. Mit der Anweisung "/imagine" gefolgt von einer (möglichst) ausführlichen Beschreibung eines Bildinhalts erzeugt man fotorealistische Bilder. Gibt man für ein vorhandenes Bild stattdessen künftig "/descibe" ein, erhält man eine genaue Beschreibung dieses Bilds. Dies ermöglicht völlig neue Möglichkeiten für die Erkennung von bestimmen inhaltlichen Stilen von Künstlern. Wer weniger versiert oder kreativ beim Formulieren von Bilder-Prompts ist, kann alsbald ein einigermaßen passendendes Bild hochladen und sich per /discribe einen entsprechenden Prompt-Text generieren lassen. Diesen gibt man dann erneut in Midjourney oder ein anderes KI-Bildool ein und erhält kreative Variationen der Vorlage. Inwieweit man damit bei fremden Bildern als Vorlage eine Urheberrechtsverletzung begeht, hängt sicherlich  $\cap$ von der Varianz zum Originalbild ab und natürlich, wie die Gerichte dies am Ende entscheiden.

# **Texten mit dem LanguageTool**

Das LanguageTool gibt es unter *einfach.st/languagetool* als kostenlose Browsererweiterung und gleichzeitig als Log-in-Version für einen Online-Texteditor.

Es erlaubt eine KI-unterstützte Textprüfung bereits bei der Eingabe in Textfelder im Browser, in den bekannten Textverarbeitungsprogrammen (Add-in) oder generell in Windows. Dazu kann ein entsprechendes Programm kostenlos heruntergeladen werden.

Das Tool kann ein persönliches Wörterbuch als Styleguide für den eigenen Schreibstil anlegen, das auch geräteübergreifend genutzt werden kann. Aktiviert man den sogenannten "Akribischen Modus", mahnt es noch mehr Stil und typografische Fehler an

O

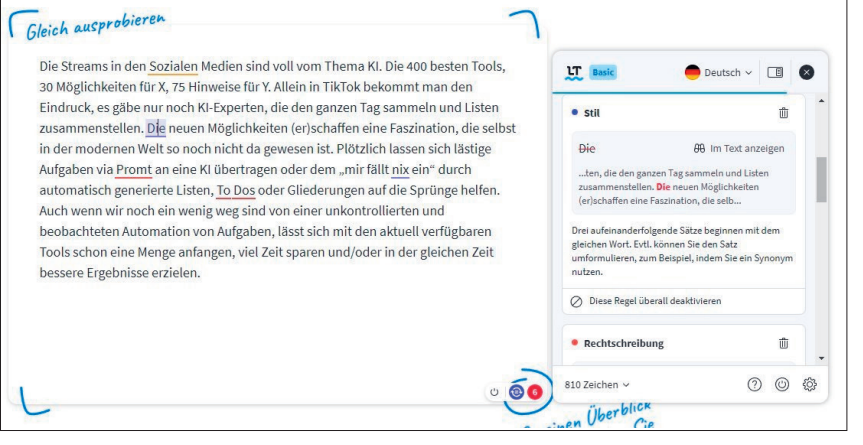

Abb. 12: Das LanguageTool findet auch stilistische, typografische und viele weitere Textpannen. Hier dreimal "Die" in aufeinanderfolgenden Sätzen.

| ** KI-generierte Alternativen Alle Vorschläge v                                                                                                    |                                                                                                    | ingabe in Textfelder im Browser, in den                                                                                                    |  |  |
|----------------------------------------------------------------------------------------------------|----------------------------------------------------------------------------------------------------|----------------------------------------------------------------------------------------------------|--|--|
| Rückgabe- bzw. Stornierungsrecht steht nichts im<br>Bestellprozess.                                                                                                    | Bei solch starken; lockenden Rabatten sollte man vorher<br>prüfen, ob man das Tool wirklich braucht. Denn von einem | inerell in Windows, Dazu kann ein<br>den.<br>ür den eigenen Schreibstil angelegen, das<br>an den sog. "Akribischen Modus" mahnt es                                                                                                    |  |  |
| natürlich vorab über die Nutzung des Tools informieren,<br>denn von einem Rückgabe- bzw. Stornierungsrecht steht<br>nichts im Bestellprozess.                                              | In einem solchen starken, lockenden Rabatt sollten Sie sich                                                         | eine wirklich exakte und formal stimmige<br>as Tool versteht aber mehr als 20 weitere<br>d Tonfall untersucht sowie die Typographie.<br>" blau unterstreichen und beim Klick mit<br>u verwenden bzw. das zu ersetzen. Weitere<br>zrammatikalischen Geschlechts, E-Mail-<br>aden die KI-basierten Funktionen ab.<br>jubt "clean" und ohne Ablenkung zu<br>ren. |  |  |
| Bei solchen starken; lockenden Rabatten sollte man<br>natürlich vorab sorgfältig prüfen, ob man das Tool<br>tatsächlich nutzt, da es keine Rückgabe- oder<br>Stornierungsmöglichkeit gibt. |                                                                                                    |                                                                                                    |  |  |
| Alles anzeigen                                                                                                    |                                                                                                    | sion, die unter anderem Add-ins für Word,<br>e Features bietet. Eine Teamversion ist für<br>S, is a substantial property case generator and primitive communities. bei monatlicher Zahlung kostet der                                                                                                    |  |  |
| für den gewählten Zeitraum                                                                                                    | <b>Ed</b> Korrigieren v<br>@ Umf(hymulieren<br>Mč<br>통 Korrigieren<br>Ignorieren                                    | Pro-Account satte 19,90 €, hier verzichtet man auf einen Rabatt von 75%. Bei solchen starken,<br>lockenden Rabatten sollte man natürlich vorab sorgfältig prüfen, ob man das Tool wirklich nutzt, denn<br>von einem Rückgabe- bzw. Stornierungsrecht steht nichts im Bestellprozess. Das bedeutet, dass man                                                   |  |  |

Abb. 13: Hier kann KI die Muskeln spielen lassen. Vorschläge für bessere Formulierungen, die man per Klick in den Text übernehmen kann (LanguageTool).

und achtet auf eine wirklich exakte und formal stimmige Textgestaltung. Als Muttersprache ist Deutsch hinterlegt, das Tool versteht aber mehr als 20 weitere Sprachen. Neben Textkorrekturen werden auch Schreibstil und Tonfall untersucht sowie die Typografie. In diesem Text hier würde LanguageTool zum Beispiel "Typographie" blau unterstreichen und beim Klick mit der Maus anbieten, die modernere Variante "Typografie" zu verwenden bzw. das

zu ersetzen. Weitere Prüfungen, wie die nach einer korrekten Verwendung des grammatikalischen Geschlechts, E-Mail-Adressen, Telefonnummern und einigem anderen mehr, runden die KI-basierten Funktionen ab. Wie in Abbildung 12 zu sehen ist, hatte der Teasertext des Beitrags, den Sie gerade lesen, in der Anfangsversion das Wort "Die" am Anfang der ersten drei Sätze. Solche Dinge passieren im Schreibeifer und besonders, wenn man länger an

längeren Texten arbeitet und immer wieder Textpassagen einfügt.

Jüngere Menschen verwenden oft unbewusst umgangssprachliche Begriffe wie "nix" oder "Klamotten". In geschäftlichen Texten, vor allem in Mails, kommt dies nicht immer gut an. LanguageTool findet auch solche sprachlichen Unebenheiten und hilft somit, sich professioneller auszudrücken. Angenehmer Nebeneffekt: Man lernt recht schnell aus den eigenen Fehlern und vermeidet sie künftig.

Über den angelegten Account gibt es auch einen einfachen, browserbasierten Editor, der es erlaubt, "clean" und ohne Ablenkung zu schreiben und sich somit besser und nur auf den Text zu konzentrieren.

Perfekt ist das Tool jedoch trotz KI (noch) nicht – einen schönen Gruß an unsere Lektorin: Wir brauchen Sie auf jeden Fall noch eine lange Zeit! Im folgenden Absatz finden Sie zum Beispiel die Formulierung "Rückgabe- bzw. Stornierungsrecht". Hier hat Language-Tool gleich zwei Fehler angemahnt. Der Bindestrich hinter "Rückgabe" hat ihm nicht gepasst und mit dem Wort "Stornierungsrecht" kann es nichts anfangen. Google findet nur etwa 8.000 Treffer, also scheint es tatsächlich ein wenig gebräuchliches Wort zu sein. Als Heilung übernimmt man solche Worte per Mausklick einfach in das Wörterbuch und vermeidet solche Meldungen zukünftig.

Eine Free-Version erlaubt Texte bis zu 10.000 Zeichen pro Textfeld. 4,99 Euro/Monat werden für die Pro-Version fällig, die unter anderem Add-ins für Word, Open Office und Google Docs, einen Styleguide und weitere Features bietet. Eine Teamversion ist für 9,48 Euro buchbar. Diese Preise gelten für eine jährliche Zahlweise. Bei monatlicher Zahlung kostet der Pro-Account satte 19,90 Euro/Monat. Hier verzichtet man auf einen Rabatt von 75 %. Bei solch starken, lockenden Rabatten

### TIPP

Wenn Sie mehr über Scraping und XPath wissen möchten, finden Sie Erklärungen, Tipps und Hinweise in einem Beitrag von Stephan Czysch in Ausgabe 61, online kostenlos abrufbar unter einfach. st/xpath4. Dort finden Sie auch eine Beschreibung, wie Sie mittels dem Screaming Frog Daten scrapen können.

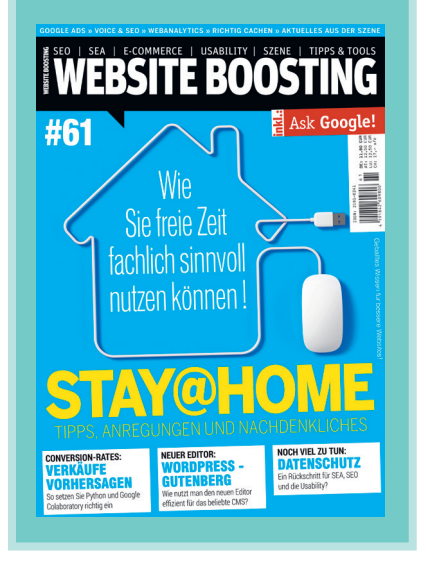

sollte man natürlich vorab sorgfältig prüfen, ob man das Tool auch wirklich nutzt, denn von einem Rückgabe- bzw. Stornierungsrecht steht nichts im Bestellprozess. Das bedeutet, dass man für den gewählten Zeitraum im Voraus bezahlt. Unser Tipp: Buchen Sie ggf. für einen wirklich ausführlichen Test zunächst auf monatlicher Basis. Hier können Sie jederzeit kündigen. Bringt Sie das Tool bei Ihrer täglichen Arbeit wirklich weiter, können Sie dann auch eine Zweijahreslizenz kaufen, die 80 % Ersparnis gegenüber dem Einzelmonat bringt (dann 4,13 Euro/Monat).

# **Datenextraktion und Monitoring mit Browse.ai**

Zu den wirklich spannenden Informationen gehören zweifellos Neuheiten über Mitbewerber. Oder auch, dass sich dort nicht wirklich etwas Neues tut. Diese Art Aufklärung via Web wird – wenn sie überhaupt schon gemacht wird – meist mit Tools erledigt. Typi-

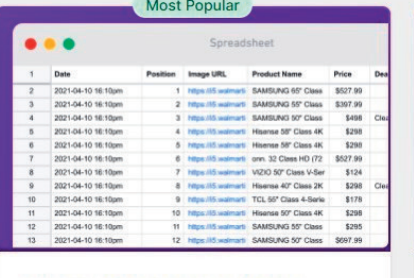

#### **Extract Structured Data**

Extract structured data from any website with no code! Download data as a spreadsheet or integrate it with your software using Browse AI API.

Row rem \$527.99 \$397.99 \$417.99 +520.00 SAMSUNG 55" Class SUNG 50° Clas 5498 Mi 4s 55" Smart TV F e 58° Class 4 \$264 - \$34.00 n 58° Class 4K  $s<sub>2</sub>$ **Monitor Site Changes** Monitor your competitors and get notified

when they change their website or their

listings on other sites.

Abb. 14: Daten beschaffen oder Änderungen überwachen? (Quelle: Browse.ai )

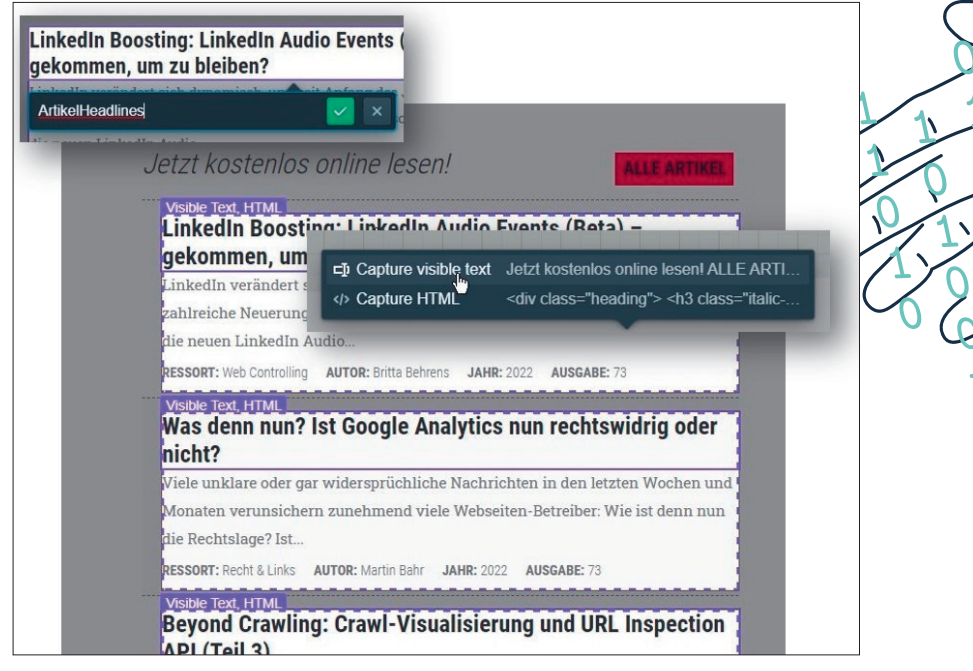

Abb. 15: Das Markieren von zu "scrapenden" Inhalten von Webseiten geht mit Browse.ai denkbar einfach.

sche Fragen sind, welche Preise die anderen gerade für die gleichen oder vergleichbare Produkte aufrufen, ob diese lieferbar sind, wie lange die Lieferzeiten sind, ob es Rabattaktionen gibt und von wann bis wann etc. pp. Unternehmen, die sich einen solchen Mitbewerberradar aufbauen, werden selten vom Markt überrascht oder bemerken eine Rabattaktion eines direkten Mitbewerbers im Web erst dann, wenn die eigenen Sales zurückgehen und es schon zu spät ist.

Die Technik dahinter nennt sich "Scraping" – also ein "Abkratzen" von Daten von einer Website bzw. URL.

Im Hintergrund passiert vereinfacht erklärt Folgendes: Eine Maschine ruft eine hinterlegte URL auf und sucht in dem Dokument im Quellcode eine bestimmte Stelle im DOM (Document Object Model). Das kann man sich als eine Art inneres Verzeichnis des Programmiercodes vorstellen. Eine sehr feine Gliederung also. Die Kombination "URL" als generelle Adresse eines Dokuments und genaue Adresse in dieser Gliederung (sogenanntes XPath) ergibt dann zum Beispiel ein Textelement oder einen numerischen Wert, wie etwa einen Preis. Eine Sammlung an URLs und Xpathes erlaubt es dann,

gezielt von vielen Seiten die jeweils dort interessanten Elemente direkt als Daten aufzusammeln und zur weiteren Verwendung zu speichern.

Browse.ai unterstütz beim Aufbau solcher "Scanner" und umschifft mittels KI die meisten technischen Fallstricke beim Aufbau und Betrieb einer derartigen Fremdaufklärung. Die Stärken liegen einerseits in der Datenextraktion von fast beliebigen Webseiten und dem Monitoring für inhaltliche Änderungen auf Webseiten. In der einfachsten Form lässt man diese Daten dann in ein Google Sheet übertragen und kann sie von dort weiterverarbeiten, zum Beispiel durch eine Einbindung in Google Locker Studio (vormals Data Studio). Einer Integration in ein dort vielleicht schon vorhandenes Berichtswesen steht also nichts mehr im Weg. Die Daten lassen sich aber auch über eine API an Zapier, Aitable oder Pabbly übertragen.

Programmierkenntnisse sind nicht notwendig und einfache Abfragen lassen sich in wenigen Minuten zusammenbauen. Zudem gibt es bereits viele vorkonfigurierte "Abfrage-Bots", die man nutzen kann. Nach der menügeführten Installation des nötigen Browser-Plug-ins kann man mit der Aufzeichnung starten. Dazu surft man die Seiten an, von denen man Inhalte übertragen möchte. Ein Klick auf den Kopf eines eingeblendeten Roboters startet dann die Aufzeichnung. Klickt man verschiedene Elemente wie Textblöcke, Preise, Rabattsymbole etc. an, hilft jeweils ein kleiner Dialog bei der genauen Bestimmung. Anschließend gibt man diesem Element einen Namen und kann weitere Elemente markieren – oder auch das Weiterblättern aktivieren, sofern die Seite dies vorsieht.

Die einzelnen Tasks, hier "Robots" genannt, verwaltet man über eine Liste und kann sie dort jederzeit aufrufen, rekonfigurieren, falls Änderungen nötig werden. Ebenso lassen sich die Zeiten

bzw. Intervalle festlegen, zu denen der Robot die beschafften Daten aktualisiert.

Wie bei vielen dieser neuen "AI"-Tools wurde offenbar im aktuellen Hype mit heißen Nadeln gestrickt. Die Stabilität und auch die Usability sind sicher noch verbesserungswürdig. Andererseits kann es genau auch an diesem Hype liegen, dass einige Tools unter dem Besucheransturm nicht mehr performant laufen bzw. ab und zu Time-outs liefern.

Die Preise starten bei jährlicher Zahlungsweise bei 19 US-Dollar pro Monat. Hier lassen sich bis zu zehn Robots verwalten. Der "Professional" Account liegt mit 30 Robots bei 99 US-Dollar und der Team-Account bei 249 US-Dollar. Hier gibt es dann keine Beschränkung bei der Anzahl der Robots mehr. Für die meisten Unternehmen wird wohl der Starter-Account mit zehn Robots ausreichen.

#### **Fazit**

Derzeit schießen wöchentlich neue Tools mit dem Label "KI" aus dem Boden. Das könnte bedeuten, dass momentan enorm investiert wird und täglich neue Unternehmen gegründet werden, die schnell genug viele gute Mitarbeiter finden, um wirklich gute Software zu schreiben. Es könnte auch bedeuten, dass entweder mit extrem heißer Nadel zurzeit alles veröffentlicht wird, was mehr als drei Buttons und vier Schieberegler hat. Die Angst, zu spät zu kommen, ist in dieser Branche durchaus verständlich. Und eine weitere Interpretationsmöglichkeit gäbe es: Dass man in ein "normales" Tool eine kleine KI-Anwendung integriert und es zur brandneuen KI-Anwendung aufpustet. Es gilt also, gerade in der aktuellen Situation der Überflutung einen ruhigen Kopf zu bewahren und nicht in Panik zu verfallen, man könne etwas Wichtiges verpassen. Dieser Eindruck wird nicht selten durch Kollegen und Bekannte erzeugt, die einem verwunderte Blicke spendieren, weil man dieses oder jenes Tool noch nicht kennt.

Immer vorne dabei sein zu wollen, bindet extrem viel Zeit und erzeugt wiederkehrenden Frust, weil die tatsächlichen Leistungen nicht immer mit den Angepriesenen konform gehen. Außerdem machen einige Tools aus den Features fast ein Geheimnis und halten die Websites extrem schlank, was Erklärungen und Übersichten angeht. Man könnte ja kostenlos X Tage testen (und danach automatisch in ein Abo eintreten), um sich einen Eindruck zu verschaffen. Das klingt auf den ersten Blick fair, wenn man sich einen Wecker stellt, bevor das Abo startet. Immer wieder Zeit zu verwenden, nur um dann festzustellen, dass das Ei im Inneren der KI-Anwendung doch (noch?) nicht so gelb ist, wie das Marketing tönt, kann umgekehrt zu einem echten Zeitkiller werden.

Allerdings findet man zwischen dem Tool-Gewittersturm auch immer wieder kleine Perlen, die einem bei den eigenen individuellen Aufgaben eine Menge Zeit sparen können. Sie sehen, es wird – zumindest bisher – auch mit KI-Unterstützung noch immer nicht unbedingt einfacher.

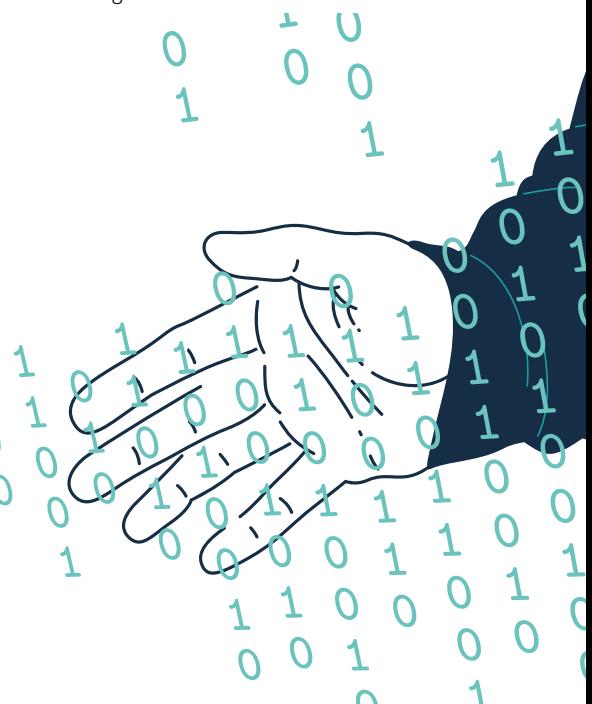